# **Warteliste | Terminplaner**

<span id="page-0-0"></span>Eine Warteliste dient dazu, einen (potentiellen) Kunden vorzumerken, wenn z. B. der Terminplan voll ist, oder das Datum eines Events noch nicht feststeht (nächster Vortrag zum Thema X). Es können beliebig viele Wartelisten verwaltet werden und innerhalb einer Warteliste können die Einträge nach Typ und Priorität auseinander gehalten werden. Die Warteliste kann einer Terminressource entsprechen, oder gröber granuliert sein (Warteliste Ergotherapie, Warteliste Trainingseinweisung, Warteliste Hörbus). Ein Wartelisteneintrag kann einen Kunden referenzieren oder auch nur den Namen eines potentiellen Kunden enthalten (oder beides, z. B. für Angehörige Mama ist Kundin, Sohn wartet).

Im Eintrag kann zusätzlich eine Liste von bevorzugten Personenressourcen eingetragen werden (am liebsten möchte ich von Peter oder Sandra bedient/behandelt werden).

Ein Kunde/ Patient wird immer dann einen Termin bekommen, wenn dieser im Terminplaner als FREI gekennzeichnet ist. Möchte jedoch der Kunde/ Patient vorher einen Termin haben, kann dieser auf eine Warteliste in AMPAREX gesetzt werden (siehe auch Kunde auf eine Warteliste [setzen | Arbeitsablauf\)](https://manual.amparex.com/display/HAN/Kunde+auf+eine+Warteliste+setzen+%7C+Arbeitsablauf). Nutzen Sie diese Funktion, um beim 'Überlauf' Ihres Terminplaners Kunden für den nächsten freien Termin vorzumerken.

#### **Hinweis** Δ

Bevor Sie diese Funktionalität nutzen können, muss in der Administration des Terminplaners mindestens eine Warteliste erstellt werden (siehe auch [Wartelistenverwaltung | Terminplaner\)](https://manual.amparex.com/display/HAN/Wartelistenverwaltung+%7C+Terminplaner). Über eine Filialkettenoption kann die Funktion der Warteliste komplett aktiviert bzw. deaktiviert werden [Termine | Filialverwaltung](https://manual.amparex.com/display/HAN/Termine+%7C+Filialverwaltung)).

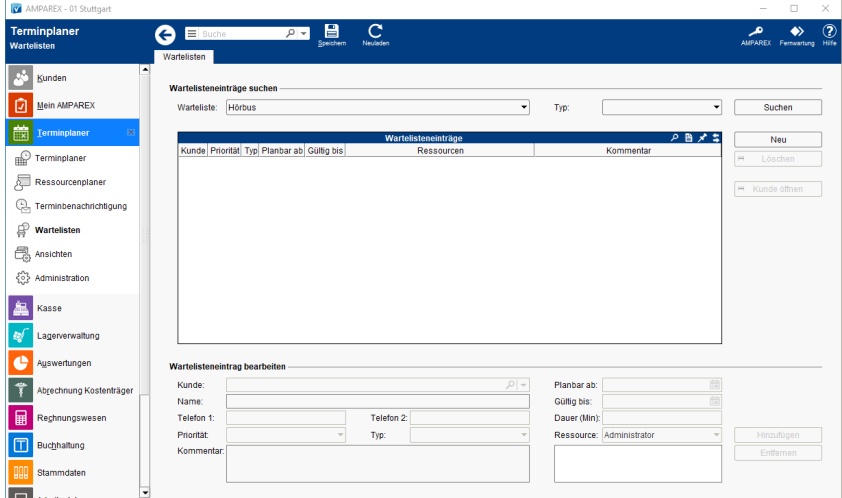

### Arbeitsabläufe

- 
- 
- [Kunde auf eine Warteliste setzen | Arbeitsablauf](https://manual.amparex.com/display/HAN/Kunde+auf+eine+Warteliste+setzen+%7C+Arbeitsablauf) **[Mehrere Kunden auf eine Warteliste setzen | Arbeitsablauf](https://manual.amparex.com/display/HAN/Mehrere+Kunden+auf+eine+Warteliste+setzen+%7C+Arbeitsablauf)**
- [Kunde von einer Warteliste auswählen | Arbeitsablauf](https://manual.amparex.com/pages/viewpage.action?pageId=6652140) [Wartelistentermine einer bestimmten Warteliste zuweisen |](https://manual.amparex.com/display/HAN/Wartelistentermine+einer+bestimmten+Warteliste+zuweisen+%7C+Arbeitsablauf)  [Arbeitsablauf](https://manual.amparex.com/display/HAN/Wartelistentermine+einer+bestimmten+Warteliste+zuweisen+%7C+Arbeitsablauf)

## Lösungen

[Warteliste steht zur Auswahl nicht zur Verfügung](https://manual.amparex.com/pages/viewpage.action?pageId=5867477)

### Funktionsleiste

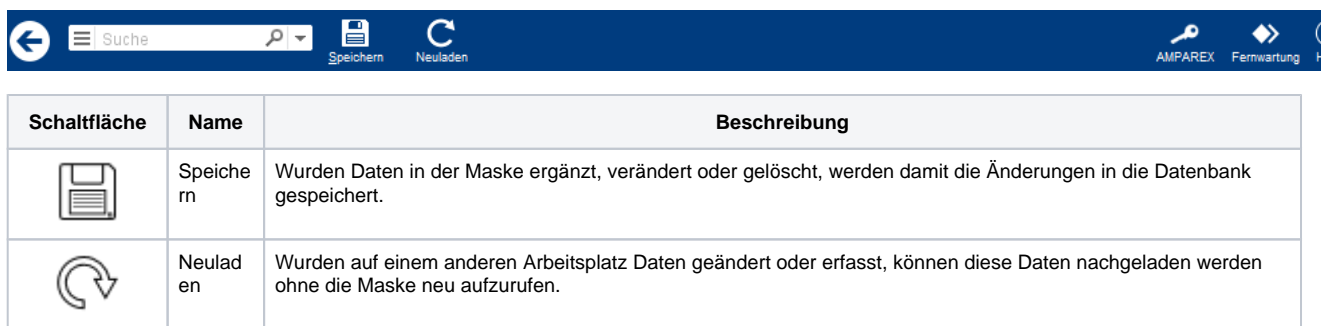

# Maskenbeschreibung

#### **Wartelisteneinträge suchen**

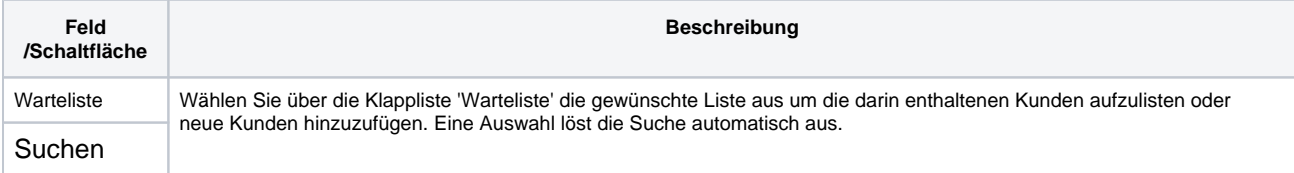

# **Tabelle 'Wartelisteneinträge'**

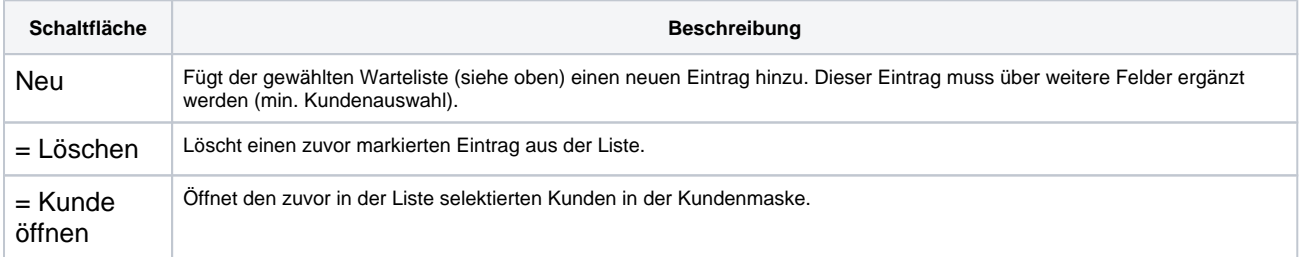

#### **Wartelisteneintrag bearbeiten**

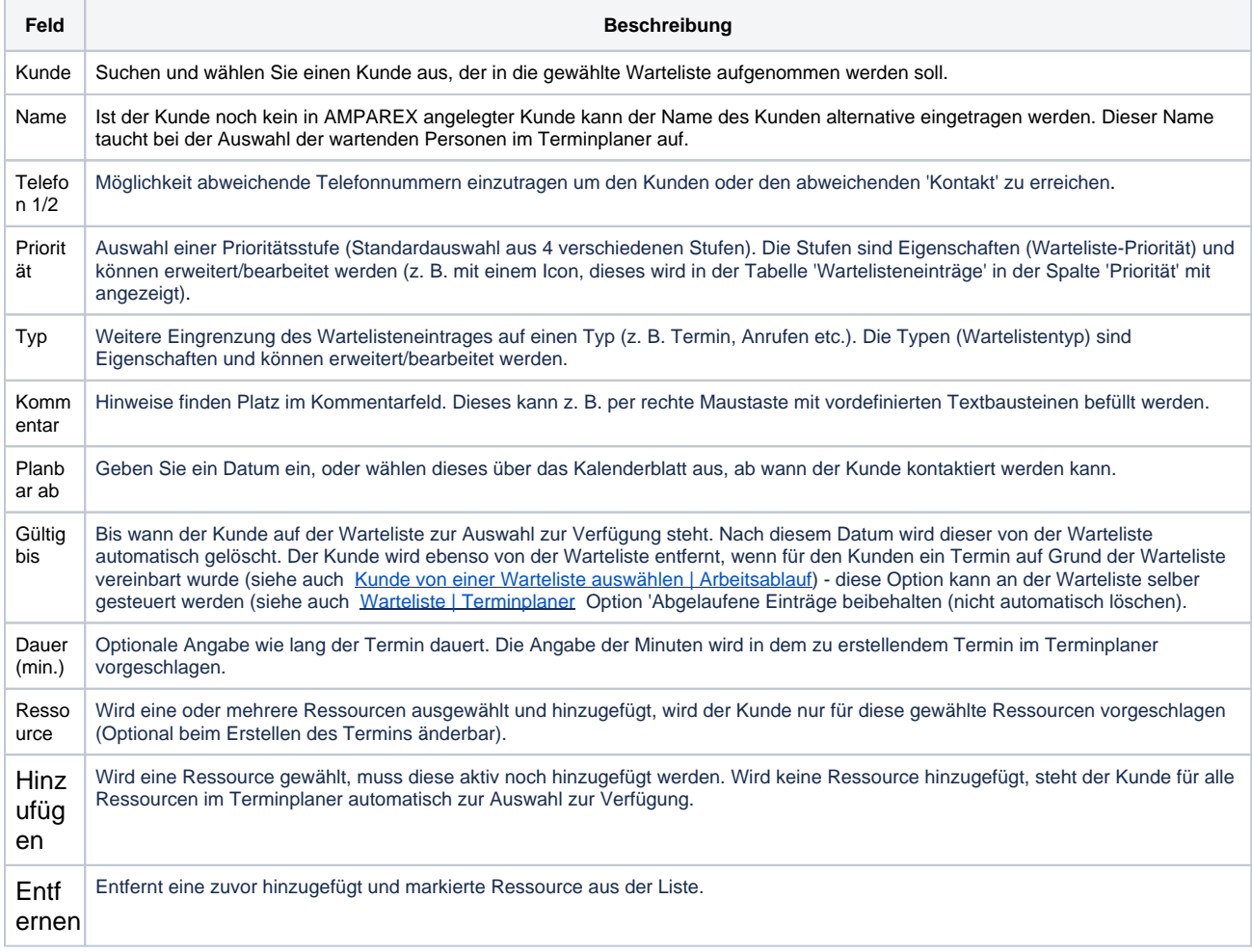